# **WZLocation SDK for uni-app开发者指南**

[WZLocation SDK for uni-app](#page-0-0)开发者指南

获取位置信息

<span id="page-0-0"></span>[第一步、准备工作](#page-0-1)

[第二步、](#page-0-2)SDK调用

# **概述**

WZLocation SDK for uni-app 能够使得开发者准确快速的获取用户的位置信息。根据以下步骤,便可 以得到用户的经纬度坐标,逆地理、正地理、poi 搜索等接口的快速使用。

## **第一步、准备工作**

1. 从官方网站按照需求下载开发包并解压。

解压后,将本文件导入到项目目录下,建议放到 utils 目录下。

2. 申请appkey:

<span id="page-0-1"></span>1. 通过官网至LOTBoard 注册账号:https://lothub.newayz.com/

<span id="page-0-2"></span>2. 注册账号后,并申请应用,获取 APP 的 accesskey。

### **第二步、SDK调用**

1. 使用sdk

根据您的业务需求和使用场景配置参数,参数配置如下:

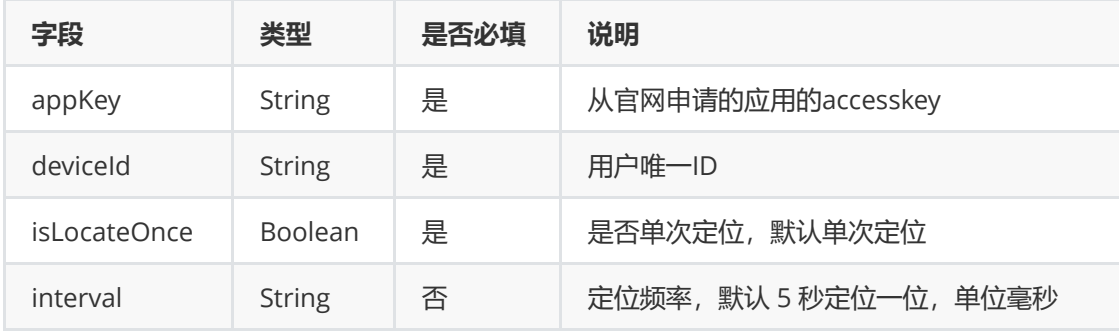

2. 在工程 manifest.json 的App权限配置中添加WIFI相关权限

<uses-permission android:name="android.permission.CHANGE\_WIFI\_STATE"/>

3. 单次定位

在您的页面中导入定位包,并初始化数据

```
import * as wzLocation from '@/utils/wayz-sdk-uniApp.js';
onLoad(){
   // 参数1 官网申请应用的appKey, 参数2 用户设备唯一ID, 参数2 是否单次定位, 参数3 定
位 频率(单次定位时此参数不生效) wzLocation.initOption("abcde","12345", true, 0)
   ...
}
```

```
开始定位,并设置定位回调
```

```
wzLocation.getLocation(
    res \Rightarrow {
        console.log("index success", res);
        res.timestamp = new Date(res.timestamp).toLocaleString()
        this.wzLocation = res;
    },
    fail \Rightarrow {
        console.log("fail" + fail.code + fail.msg);
    }
);
```
#### 4. 连续定位

在您的页面中导入定位包,并初始化数据

```
import * as wzLocation from '@/utils/wayz-sdk-uniApp.js';
onLoad(){
   // 参数1 官网申请应用的appKey, 参数2 用户设备唯一ID, 参数2 是否单次定位, 参数3 定
位 频率(单次定位时此参数不生效)
   wzLocation.initOption("abcde","12345", false, 0)
   ...
}
```

```
开始定位,并设置定位回调
```

```
wzLocation.getLocation(
    res \Rightarrow {
        console.log("index success", res);
        res.timestamp = new Date(res.timestamp).toLocaleString()
        this.wzLocation = res;
    },
    fail \Rightarrow {
        console.log("fail" + fail.code + fail.msq);
    }
);
```
#### 5. 停止定位

调用 stopLocation 即可停止定位,此方法无需提供回调

wzLocation.stopLocation()

6. 逆地理接口调用

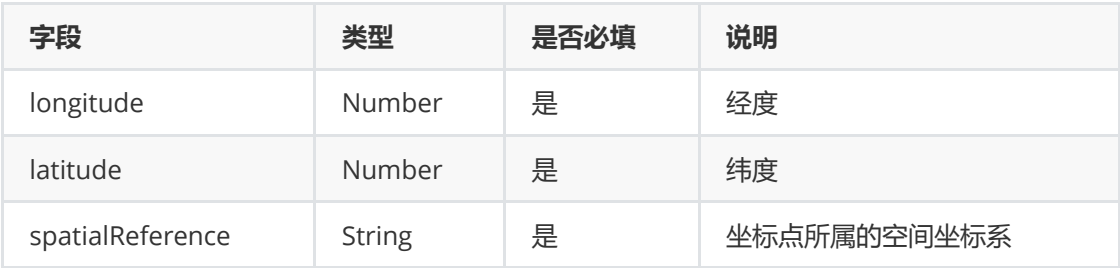

```
getAddress() {
   // 设置官网申请应用的appKey
   wzLocation.setAk("1hWGdVeHXaRA2guNz3iDTSqLpx93T8I4")
   // 参数1 经度, 参数2 纬度, 参数3 坐标系
   wzLocation.getReverseCode(107.191693, 27.945061, 'gcj02').then(
        (res) \Rightarrow \{console.log("address : ", res);
       },
       (error) \Rightarrowconsole.log("error : ", error);
       });
}
```
返回成功

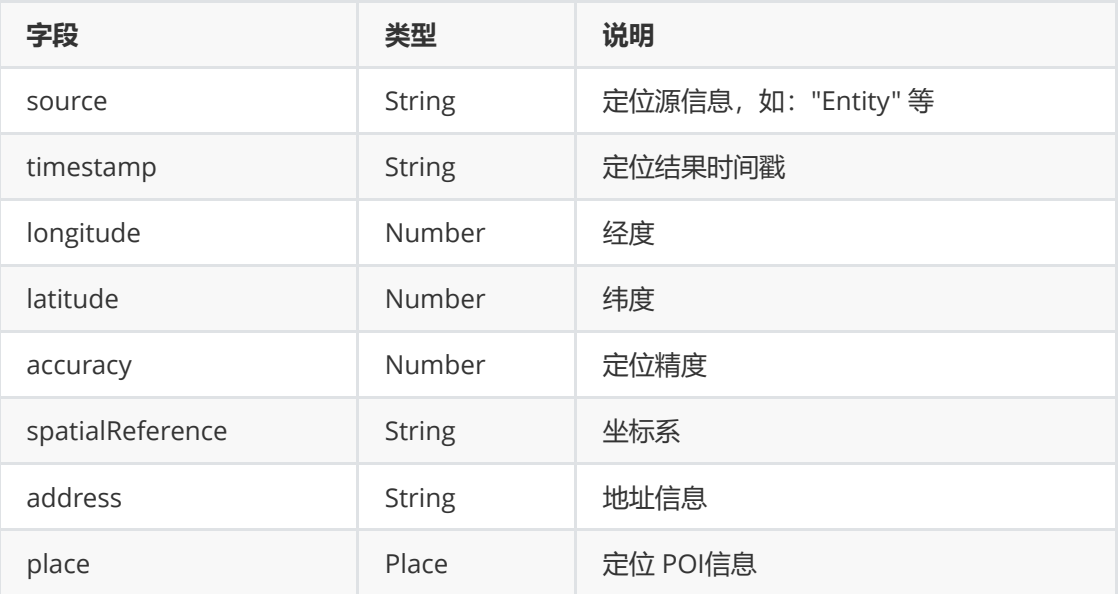

#### Place字段如下

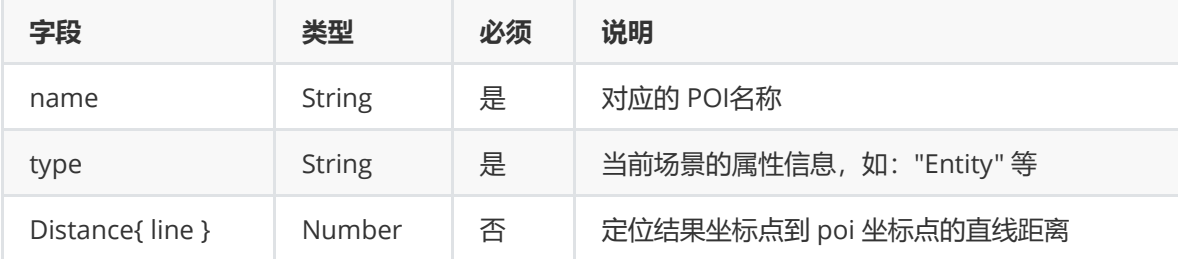

返回失败

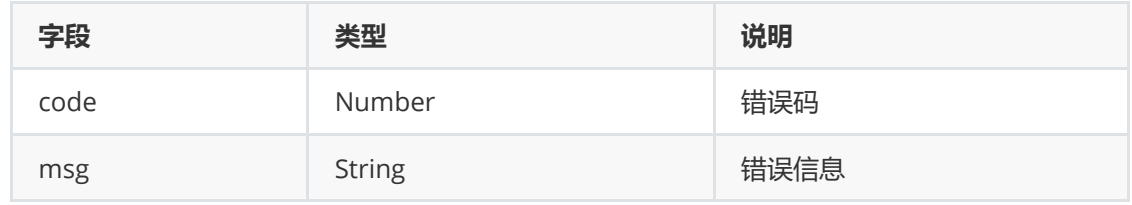

#### 7. 正地理接口调用

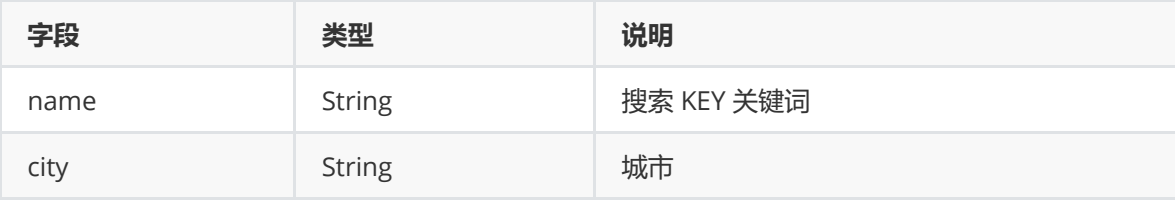

```
getGeoCode(){
     // 设置官网申请应用的appKey
    wzLocation.setAk("1hWGdVeHXaRA2guNz3iDTSqLpx93T8I4")
    // 参数1 关键字, 参数2 城市
    wzLocation.getGeoCode("泛悦城", '武汉市').then(
        (res) \Rightarrow \{let dataList = res;
            console.log(dataList[0].geoPoint,dataList[0].address.name)
        },
        (error) \Rightarrowconsole.log("error : ", error);
        });
}
```
8. poi 搜索接口调用

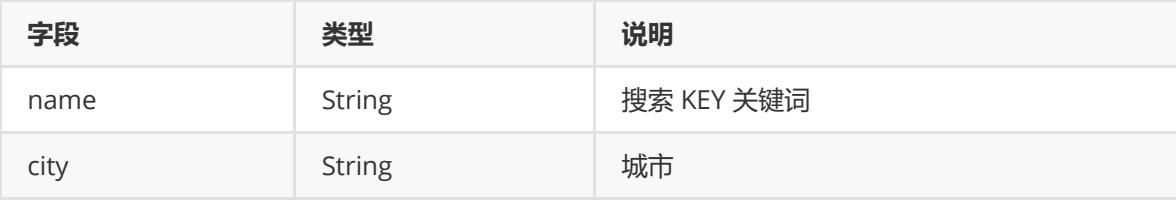

```
poiSearch(){
   // 设置官网申请应用的appKey
   wzLocation.setAk("1hwGdVeHXaRA2guNz3iDTSqLpx93T8I4")
   // 参数1 关键字, 参数2 城市
   wzLocation.poiSearch("泛悦城T2", '武汉市').then(
        (res) \Rightarrow {
           let dataList = res;
            console.log("poi搜
索:",dataList[0].geoPoint,dataList[0].address.name)
       },
        (error) \Rightarrowconsole.log("error : ", error);
       });
}
```
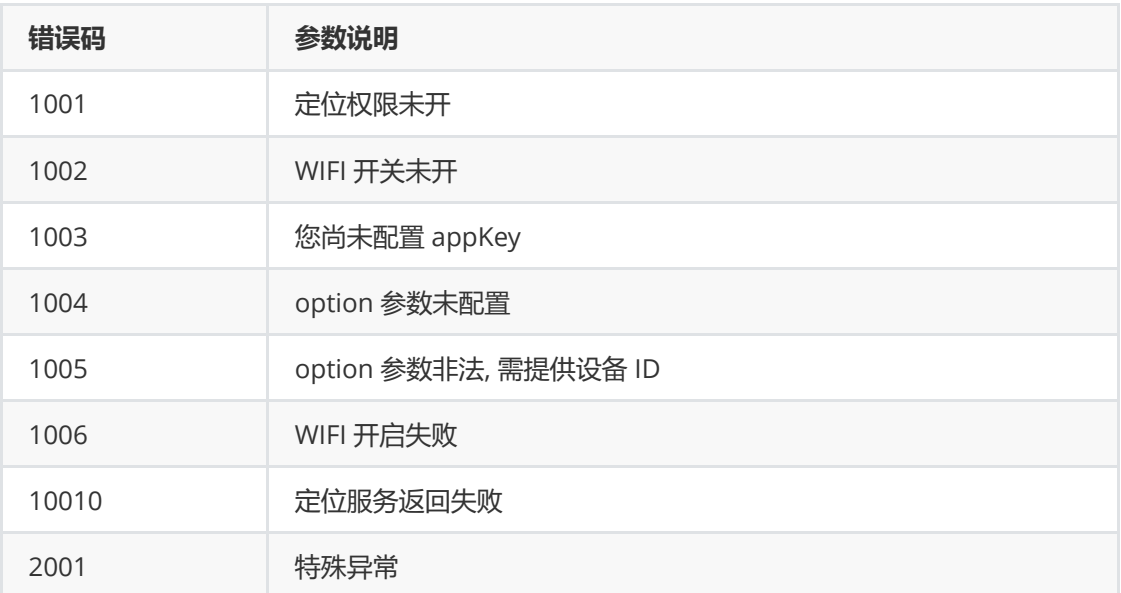